Loading Visiview .stk files from M31 into Fiji with correct pixel sizes:

Click&drag or File/Open will lead to incorrect pixel sizes in Fiji.

 $\rightarrow$  Use the Bioformats Importer instead:

Plugins/Bio-Formats/Bio-Formats Importer

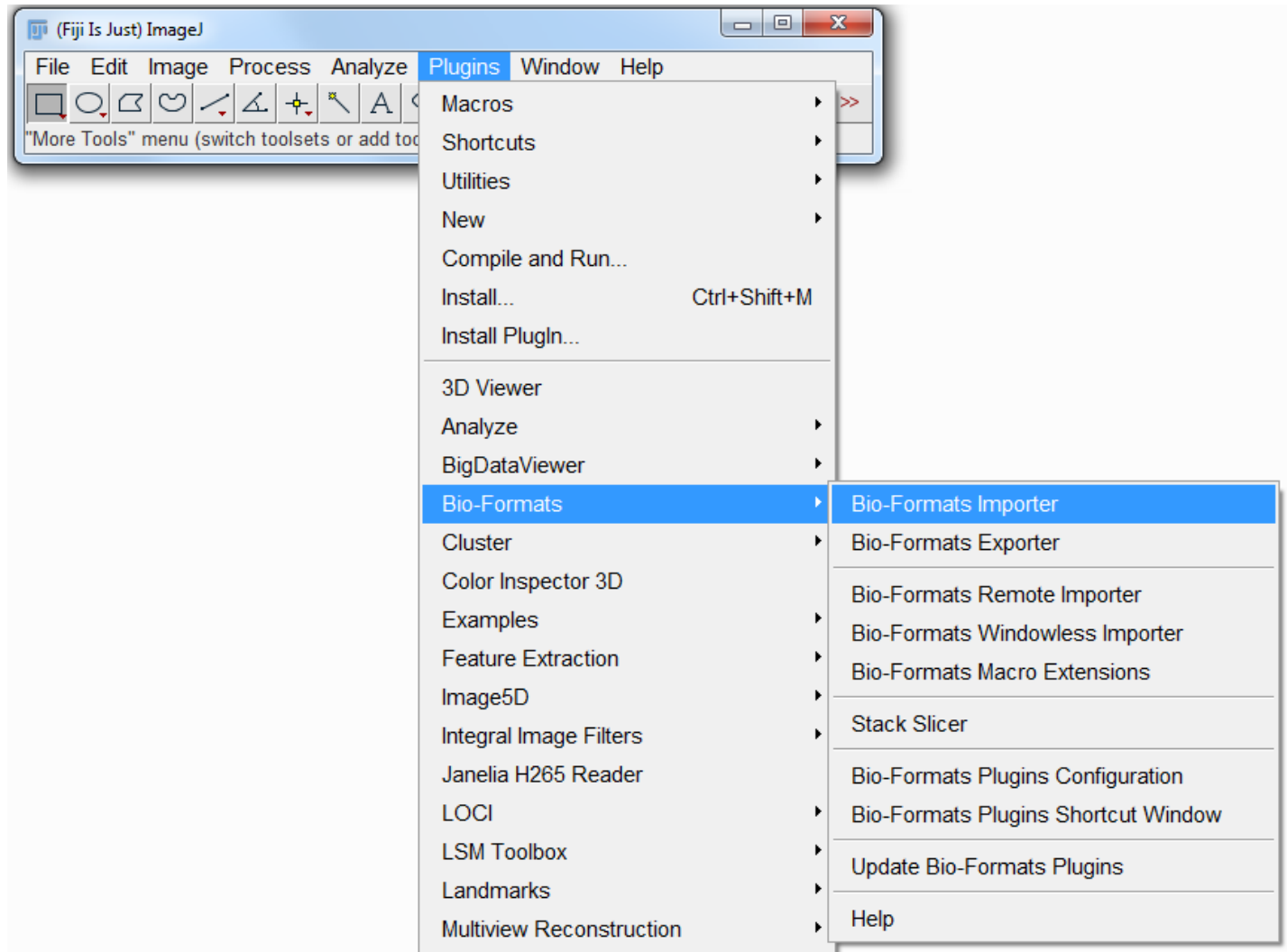